# Konfigurieren von ODBC auf ISE 2.3 mit Oracle **Database** Ī

## Inhalt

**Einführung Voraussetzungen** Anforderungen Verwendete Komponenten Konfigurieren Schritt 1: Oracle-Basiskonfiguration Schritt 2: ISE - Basiskonfiguration Schritt 3: Benutzerauthentifizierung konfigurieren Schritt 4: Gruppenabruf konfigurieren Schritt 5: Konfigurieren des Abrufen von Attributen Schritt 6: Authentifizierungs-/Autorisierungsrichtlinien konfigurieren Schritt 7: Hinzufügen von Oracle ODBC zu Identitätsquellensequenzen Überprüfen RADIUS-Live-Protokolle **Detailbericht Fehlerbehebung** Es werden falsche Anmeldeinformationen verwendet. Falscher DB-Name (Dienstname) Fehlerbehebung bei Benutzerauthentifizierungen Referenzen

# Einführung

In diesem Dokument wird beschrieben, wie Identity Services Engine (ISE) mit Oracle Database for ISE Authentication mithilfe von Open Database Connectivity (ODBC) konfiguriert wird.

Für die Open Database Connectivity (ODBC)-Authentifizierung muss die ISE ein Nur-Text-Benutzerkennwort abrufen können. Das Kennwort kann in der Datenbank verschlüsselt werden, muss jedoch von der gespeicherten Prozedur entschlüsselt werden.

# Voraussetzungen

### Anforderungen

Cisco empfiehlt, über Kenntnisse in folgenden Bereichen zu verfügen:

- Cisco Identity Services Engine 2.3
- Datenbank- und ODBC-Konzepte
- Oracle

### Verwendete Komponenten

Die Informationen in diesem Dokument basieren auf den folgenden Software- und Hardwareversionen:

- Identity Services Engine 2.3.0.298
- Centres 7
- Oracle Database 12.2.0.1.0
- Oracle SQL Developer 4.1.5

## Konfigurieren

Hinweis: Behandeln Sie SQL-Prozeduren in diesem Dokument als Beispiele. Dies ist keine offizielle und empfohlene Methode für die Oracle DB-Konfiguration. Stellen Sie sicher, dass Sie die Ergebnisse und Auswirkungen jeder von Ihnen übergebenen SQL-Abfrage verstehen.

### Schritt 1: Oracle-Basiskonfiguration

In diesem Beispiel wurde Oracle mit folgenden Parametern konfiguriert:

- DB-Name: ORL
- Servicename: orcl.vkumov.local
- Port: 1521 (Standard)
- Konto für ISE mit Benutzername ise erstellt

Konfigurieren Sie Ihre Oracle-Datenbank, bevor Sie fortfahren.

### Schritt 2: ISE - Basiskonfiguration

Erstellen Sie eine ODBC-Identitätsquelle unter Administration > External Identity Source > ODBC, und testen Sie die Verbindung:

#### **ODBC List > OracleDB**

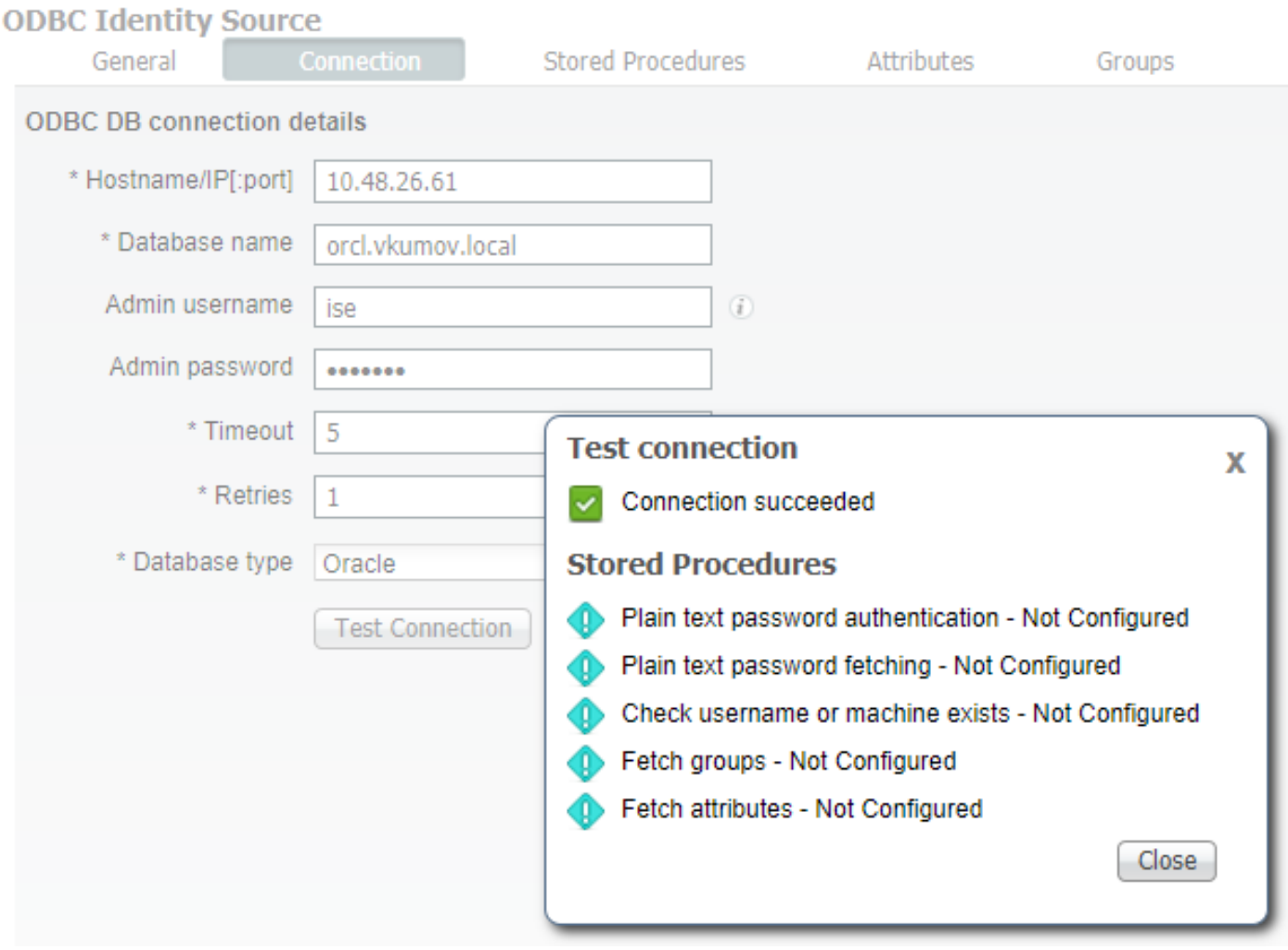

Hinweis: Die ISE stellt mithilfe des Dienstnamens eine Verbindung zu Oracle her. Daher sollte das Feld [Datenbankname] mit dem Dienstnamen gefüllt werden, der in Oracle existiert, nicht mit der SID (oder dem DB-Namen). Aufgrund des Bugs [CSCvf06497](https://bst.cloudapps.cisco.com/bugsearch/bug/CSCvf06497/?reffering_site=dumpcr) können Punkte (.) im Feld [Datenbankname] nicht verwendet werden. Dieser Fehler wurde in ISE 2.3 behoben.

### Schritt 3: Benutzerauthentifizierung konfigurieren

Die ISE-Authentifizierung für ODBC verwendet gespeicherte Prozeduren. Sie können die Art der Prozeduren auswählen. In diesem Beispiel werden Datensätze als Rückgabe verwendet.

Weitere Anweisungen finden Sie im [Administratorhandbuch für Cisco Identity Services Engine,](/content/en/us/td/docs/security/ise/2-3/admin_guide/b_ise_admin_guide_23/b_ise_admin_guide_23_chapter_01110.html#concept_6EB9B4875CBB47D79168E329696E2C65) [Version 2.3.](/content/en/us/td/docs/security/ise/2-3/admin_guide/b_ise_admin_guide_23/b_ise_admin_guide_23_chapter_01110.html#concept_6EB9B4875CBB47D79168E329696E2C65)

Tipp: Sie können benannte Parameter anstelle von resultSet zurückgeben. Es ist nur ein anderer Ausgabetyp, die Funktionalität ist die gleiche.

1. Erstellen Sie die Tabelle mit den Benutzeranmeldeinformationen. Stellen Sie sicher, dass Sie die Identitätseinstellungen für den Primärschlüssel festlegen.

-------------------------------------------------------- -- DDL for Table USERS -------------------------------------------------------- CREATE TABLE "ISE"."USERS" ("USER\_ID" NUMBER(\*,0) GENERATED ALWAYS AS IDENTITY MINVALUE 1 MAXVALUE 9999999999999999999999999999 INCREMENT BY 1 START WITH 1 CACHE 20 NOORDER NOCYCLE NOKEEP NOSCALE , "USERNAME" VARCHAR2(120 BYTE), "PASSWORD" VARCHAR2(120 BYTE) ) SEGMENT CREATION IMMEDIATE PCTFREE 10 PCTUSED 40 INITRANS 1 MAXTRANS 255 NOCOMPRESS LOGGING STORAGE(INITIAL 65536 NEXT 1048576 MINEXTENTS 1 MAXEXTENTS 2147483645 PCTINCREASE 0 FREELISTS 1 FREELIST GROUPS 1 BUFFER\_POOL DEFAULT FLASH\_CACHE DEFAULT CELL\_FLASH\_CACHE DEFAULT) TABLESPACE "USERS" ; -------------------------------------------------------- -- DDL for Index USERS PK -------------------------------------------------------- CREATE UNIQUE INDEX "ISE"."USERS\_PK" ON "ISE"."USERS" ("USER\_ID") PCTFREE 10 INITRANS 2 MAXTRANS 255 STORAGE(INITIAL 65536 NEXT 1048576 MINEXTENTS 1 MAXEXTENTS 2147483645 PCTINCREASE 0 FREELISTS 1 FREELIST GROUPS 1 BUFFER\_POOL DEFAULT FLASH\_CACHE DEFAULT CELL\_FLASH\_CACHE DEFAULT) TABLESPACE "USERS" ; -------------------------------------------------------- -- Constraints for Table USERS -------------------------------------------------------- ALTER TABLE "ISE"."USERS" MODIFY ("USER\_ID" NOT NULL ENABLE); ALTER TABLE "ISE"."USERS" MODIFY ("USERNAME" NOT NULL ENABLE); ALTER TABLE "ISE"."USERS" MODIFY ("PASSWORD" NOT NULL ENABLE); ALTER TABLE "ISE"."USERS" ADD CONSTRAINT "USERS\_PK" PRIMARY KEY ("USER\_ID") USING INDEX PCTFREE 10 INITRANS 2 MAXTRANS 255 STORAGE(INITIAL 65536 NEXT 1048576 MINEXTENTS 1 MAXEXTENTS 2147483645 PCTINCREASE 0 FREELISTS 1 FREELIST GROUPS 1 BUFFER\_POOL DEFAULT FLASH\_CACHE DEFAULT CELL\_FLASH\_CACHE DEFAULT) TABLESPACE "USERS" ENABLE;

Oder von der SQL Developer-GUI:

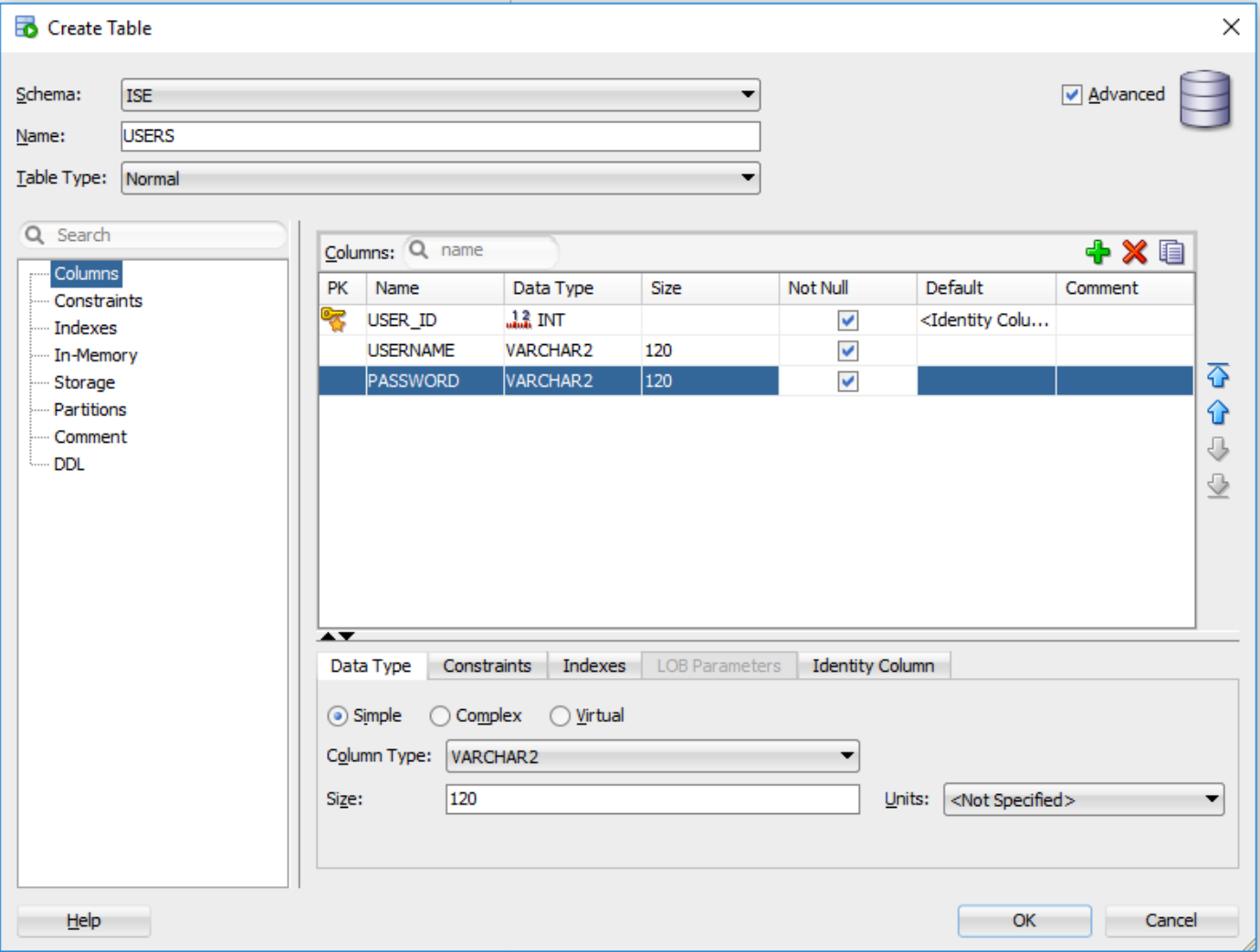

#### 2. Benutzer hinzufügen

INSERT INTO "ISE"."USERS" (USERNAME, PASSWORD) VALUES ('alice', 'password1') INSERT INTO "ISE"."USERS" (USERNAME, PASSWORD) VALUES ('bob', 'password1') INSERT INTO "ISE"."USERS" (USERNAME, PASSWORD) VALUES ('admin', 'password1')

3. Erstellen eines Verfahrens für die unverschlüsselte Kennwortauthentifizierung (für PAP, EAP-GTC innere Methode, TACACS)

```
create or replace function ISEAUTH_R
(
  ise_username IN VARCHAR2,
  ise_userpassword IN VARCHAR2
) return sys_refcursor AS
BEGIN
  declare
    c integer;
    resultSet SYS_REFCURSOR;
  begin
   select count(*) into c from USERS where USERS.USERNAME = ise_username and USERS.PASSWORD =
ise_userpassword;
    if c > 0 then
       open resultSet for select 0 as code, 11, 'good user', 'no error' from dual;
    ELSE
      open resultSet for select 3, 0, 'odbc','ODBC Authen Error' from dual;
     END IF;
```
#### 4. Erstellen eines Verfahrens zum Abrufen von unverschlüsselten Kennwörtern (für CHAP, MSCHAPv1/v2, EAP-MD5, LEAP, EAP-MSCHAPv2 innere method, TACACS)

```
create or replace function ISEFETCH_R
(
  ise_username IN VARCHAR2
) return sys_refcursor AS
BEGIN
   declare
    c integer;
    resultSet SYS_REFCURSOR;
   begin
    select count(*) into c from USERS where USERS. USERNAME = ise_username;
     if c > 0 then
      open resultSet for select 0, 11, 'good user', 'no error', password from USERS where
USERS.USERNAME = ise_username;
      DBMS_OUTPUT.PUT_LINE('found');
     ELSE
       open resultSet for select 3, 0, 'odbc','ODBC Authen Error' from dual;
       DBMS_OUTPUT.PUT_LINE('not found');
     END IF;
     return resultSet;
   end;
END;
```
5. Erstellen einer Prozedur zur Prüfung des Benutzernamens oder des vorhandenen Rechners (für MAB, schnelle Wiederverbindung von PEAP, EAP-FAST und EAP-TTLS)

```
create or replace function ISELOOKUP_R
(
  ise_username IN VARCHAR2
) return sys_refcursor AS
BEGIN
  declare
    c integer;
    resultSet SYS_REFCURSOR;
   begin
    select count(*) into c from USERS where USERS.USERNAME = ise_username;
     if c > 0 then
      open resultSet for select 0, 11, 'good user', 'no error' from USERS where USERS.USERNAME =
ise_username;
    ELSE
       open resultSet for select 3, 0, 'odbc','ODBC Authen Error' from dual;
    END IF;
    return resultSet;
   end;
END;
```
#### 6. Konfigurieren von Prozeduren auf der ISE und Speichern

#### **ODBC List > OracleDB**

#### **ODBC Identity Source**

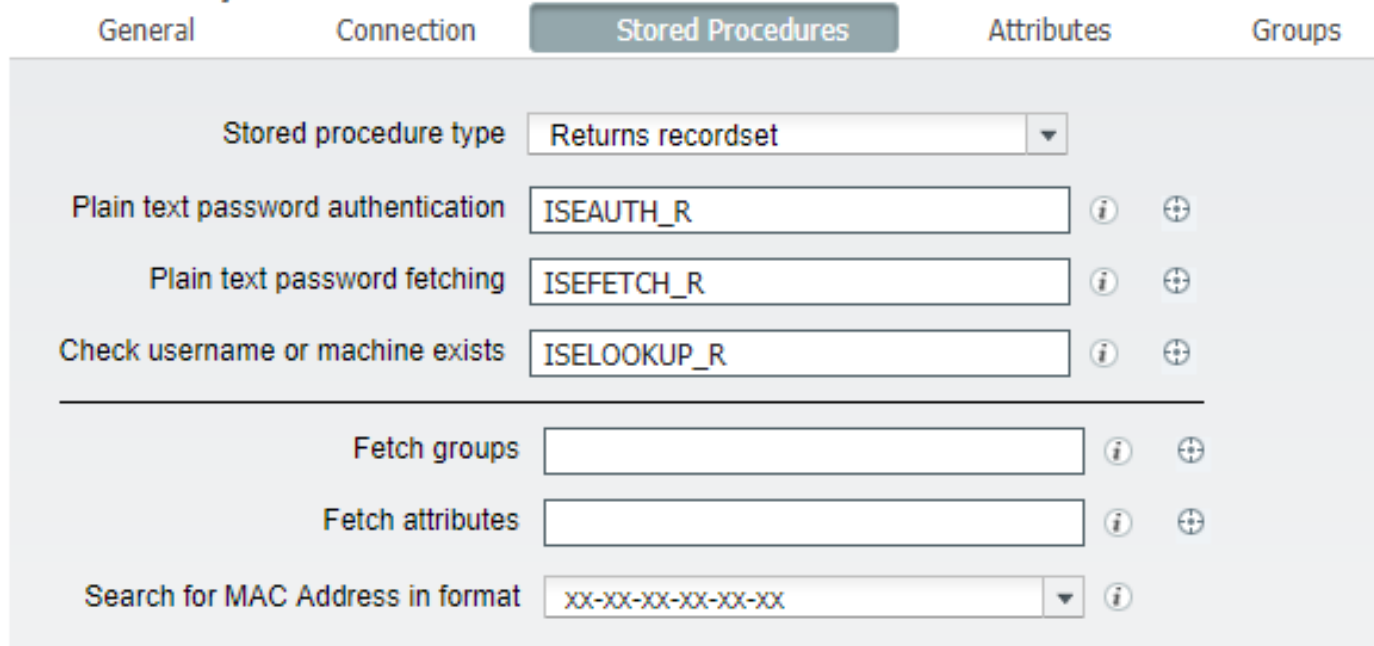

7. Kehren Sie zur Registerkarte Verbindung zurück, und klicken Sie auf die Schaltfläche Verbindung testen.

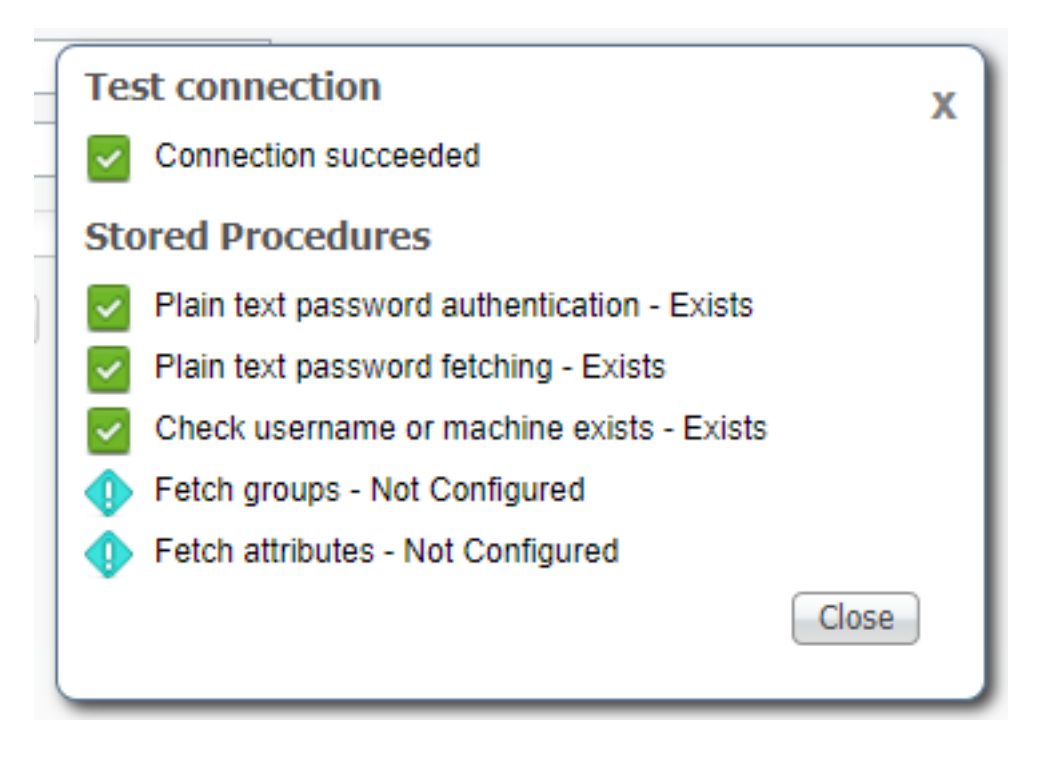

### Schritt 4: Gruppenabruf konfigurieren

1. Erstellen von Tabellen mit Benutzergruppen und einer anderen Tabelle für die Many-to-Many-Zuordnung

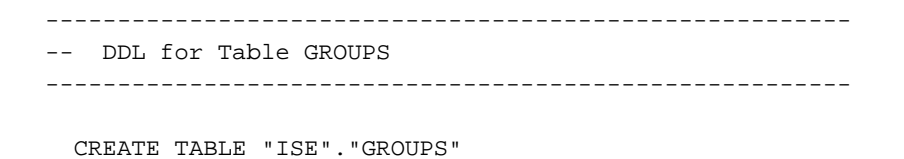

 ("GROUP\_ID" NUMBER(\*,0) GENERATED ALWAYS AS IDENTITY MINVALUE 1 MAXVALUE 9999999999999999999999999999 INCREMENT BY 1 START WITH 1 CACHE 20 NOORDER NOCYCLE NOKEEP NOSCALE , "GROUP\_NAME" VARCHAR2(255 BYTE), "DESCRIPTION" CLOB ) SEGMENT CREATION IMMEDIATE PCTFREE 10 PCTUSED 40 INITRANS 1 MAXTRANS 255 NOCOMPRESS LOGGING STORAGE(INITIAL 65536 NEXT 1048576 MINEXTENTS 1 MAXEXTENTS 2147483645 PCTINCREASE 0 FREELISTS 1 FREELIST GROUPS 1 BUFFER\_POOL DEFAULT FLASH\_CACHE DEFAULT CELL\_FLASH\_CACHE DEFAULT) TABLESPACE "USERS" LOB ("DESCRIPTION") STORE AS SECUREFILE ( TABLESPACE "USERS" ENABLE STORAGE IN ROW CHUNK 8192 NOCACHE LOGGING NOCOMPRESS KEEP\_DUPLICATES STORAGE(INITIAL 106496 NEXT 1048576 MINEXTENTS 1 MAXEXTENTS 2147483645 PCTINCREASE 0 BUFFER\_POOL DEFAULT FLASH\_CACHE DEFAULT CELL\_FLASH\_CACHE DEFAULT)) ; -------------------------------------------------------- -- DDL for Table USER\_GROUPS\_MAPPING -------------------------------------------------------- CREATE TABLE "ISE"."USER\_GROUPS\_MAPPING" ("USER\_ID" NUMBER(\*,0), "GROUP\_ID" NUMBER(\*,0) ) SEGMENT CREATION IMMEDIATE PCTFREE 10 PCTUSED 40 INITRANS 1 MAXTRANS 255 NOCOMPRESS LOGGING STORAGE(INITIAL 65536 NEXT 1048576 MINEXTENTS 1 MAXEXTENTS 2147483645 PCTINCREASE 0 FREELISTS 1 FREELIST GROUPS 1 BUFFER\_POOL DEFAULT FLASH\_CACHE DEFAULT CELL\_FLASH\_CACHE DEFAULT) TABLESPACE "USERS" ; -------------------------------------------------------- -- DDL for Index GROUPS\_PK -------------------------------------------------------- CREATE UNIQUE INDEX "ISE"."GROUPS\_PK" ON "ISE"."GROUPS" ("GROUP\_ID") PCTFREE 10 INITRANS 2 MAXTRANS 255 STORAGE(INITIAL 65536 NEXT 1048576 MINEXTENTS 1 MAXEXTENTS 2147483645 PCTINCREASE 0 FREELISTS 1 FREELIST GROUPS 1 BUFFER\_POOL DEFAULT FLASH\_CACHE DEFAULT CELL\_FLASH\_CACHE DEFAULT) TABLESPACE "USERS" ; -------------------------------------------------------- -- DDL for Index USER\_GROUPS\_MAPPING\_UK1 -------------------------------------------------------- CREATE UNIQUE INDEX "ISE"."USER\_GROUPS\_MAPPING\_UK1" ON "ISE"."USER\_GROUPS\_MAPPING" ("USER\_ID", "GROUP\_ID") PCTFREE 10 INITRANS 2 MAXTRANS 255 COMPUTE STATISTICS STORAGE(INITIAL 65536 NEXT 1048576 MINEXTENTS 1 MAXEXTENTS 2147483645 PCTINCREASE 0 FREELISTS 1 FREELIST GROUPS 1 BUFFER\_POOL DEFAULT FLASH\_CACHE DEFAULT CELL\_FLASH\_CACHE DEFAULT) TABLESPACE "USERS" ; -------------------------------------------------------- -- Constraints for Table GROUPS -------------------------------------------------------- ALTER TABLE "ISE"."GROUPS" MODIFY ("GROUP\_ID" NOT NULL ENABLE); ALTER TABLE "ISE"."GROUPS" MODIFY ("GROUP\_NAME" NOT NULL ENABLE); ALTER TABLE "ISE"."GROUPS" ADD CONSTRAINT "GROUPS\_PK" PRIMARY KEY ("GROUP\_ID") USING INDEX PCTFREE 10 INITRANS 2 MAXTRANS 255 STORAGE(INITIAL 65536 NEXT 1048576 MINEXTENTS 1 MAXEXTENTS 2147483645 PCTINCREASE 0 FREELISTS 1 FREELIST GROUPS 1

BUFFER\_POOL DEFAULT FLASH\_CACHE DEFAULT CELL\_FLASH\_CACHE DEFAULT)

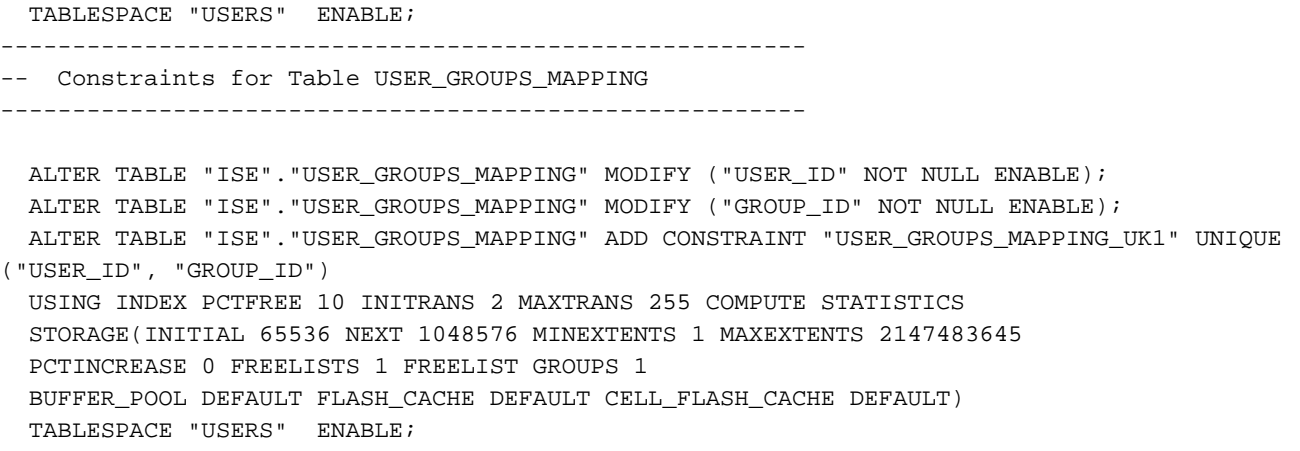

### Über die Benutzeroberfläche:

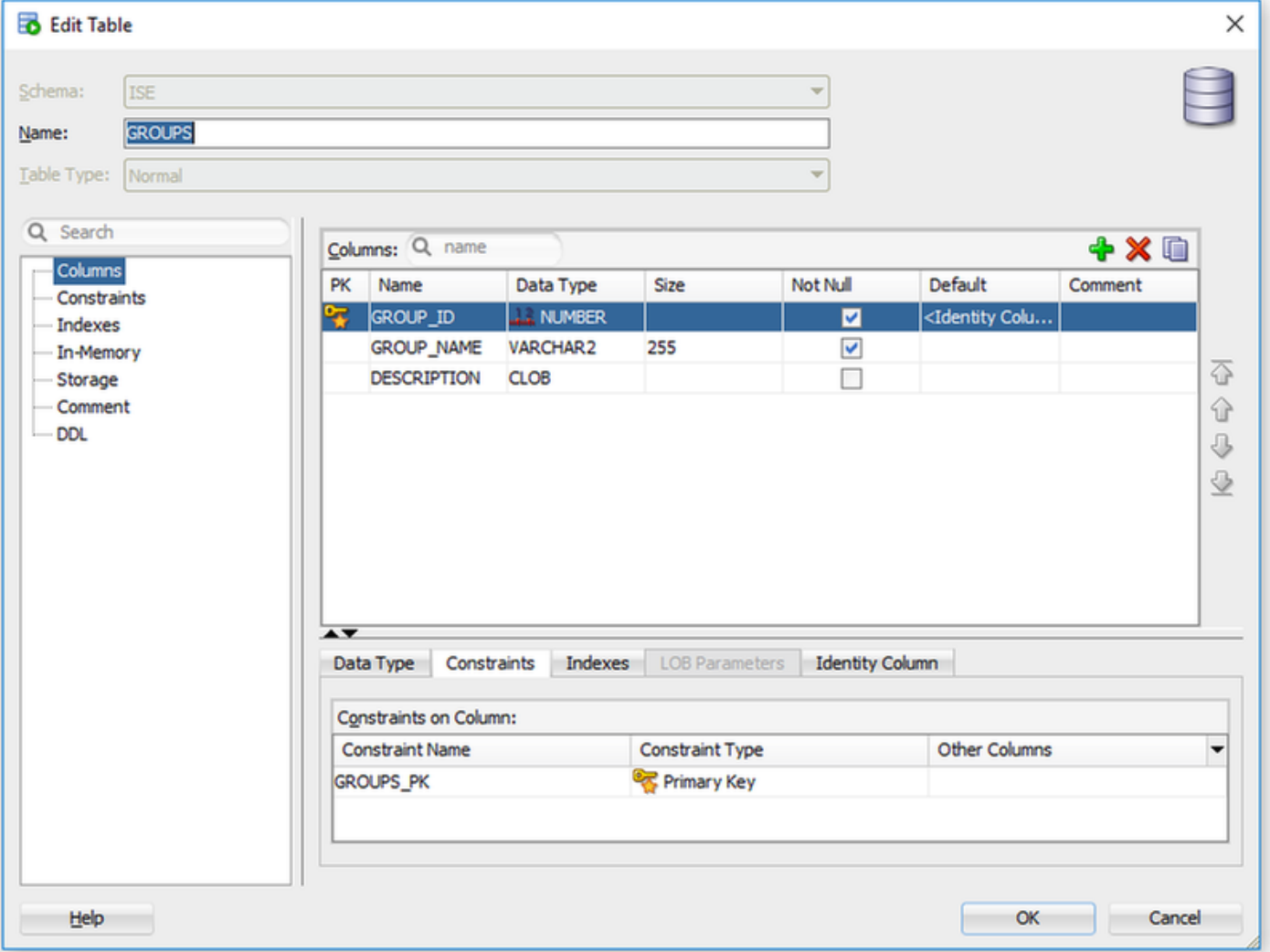

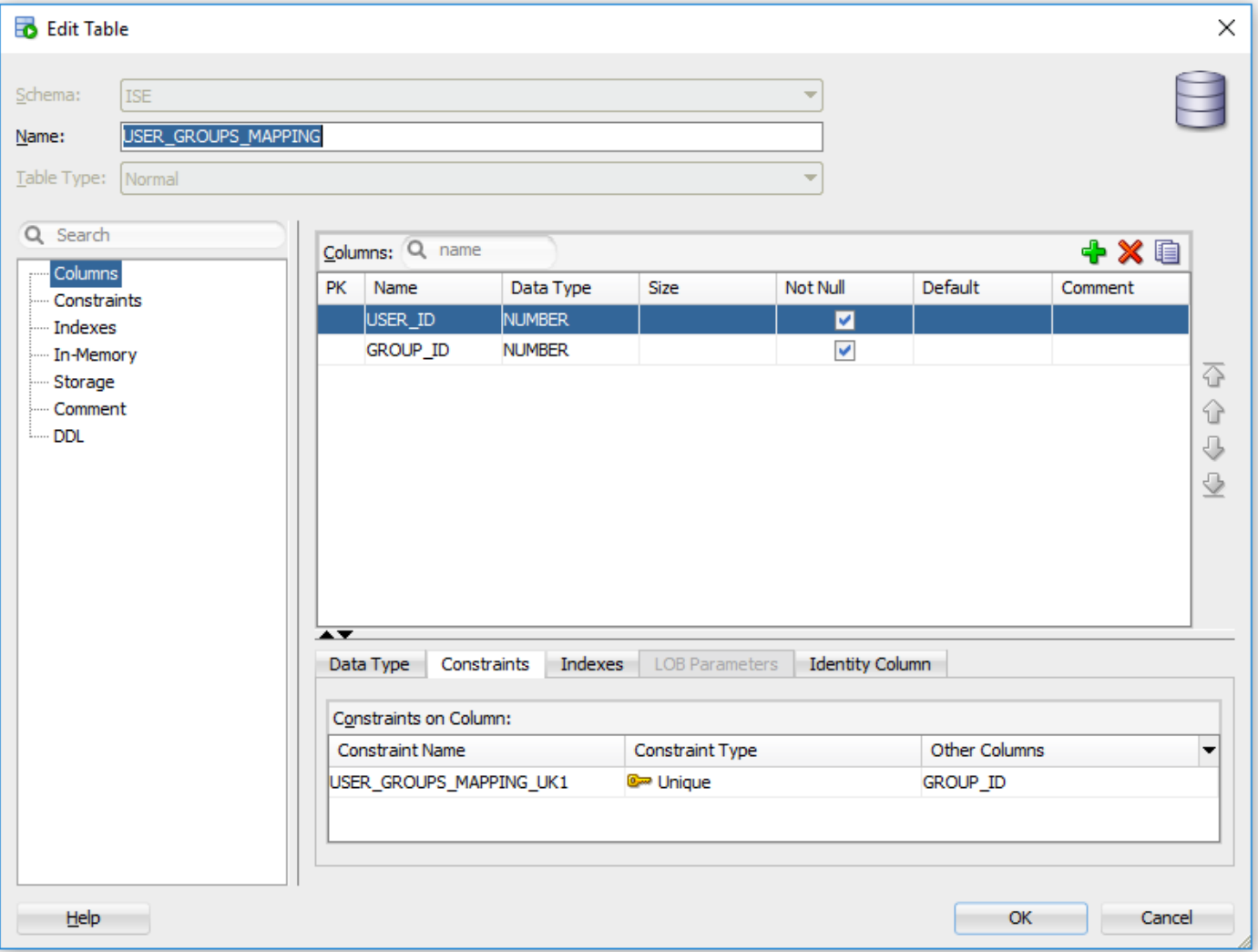

2. Fügen Sie Gruppen und Zuordnungen hinzu, sodass Alice und Bob zu Gruppe Benutzer und Admin zur Gruppe Administratoren gehören.

-- Adding groups INSERT INTO "ISE"."GROUPS" (GROUP\_NAME, DESCRIPTION) VALUES ('Admins', 'Group for administrators') INSERT INTO "ISE"."GROUPS" (GROUP\_NAME, DESCRIPTION) VALUES ('Users', 'Corporate users') -- Alice and Bob are users INSERT INTO "ISE"."USER\_GROUPS\_MAPPING" (USER\_ID, GROUP\_ID) VALUES ('1', '2') INSERT INTO "ISE"."USER\_GROUPS\_MAPPING" (USER\_ID, GROUP\_ID) VALUES ('2', '2') -- Admin is in Admins group INSERT INTO "ISE"."USER\_GROUPS\_MAPPING" (USER\_ID, GROUP\_ID) VALUES ('3', '1')

3. Erstellen Sie eine Gruppenabrufprozedur. Wenn der Benutzername "\*" lautet, werden alle Gruppen zurückgegeben.

```
create or replace function ISEGROUPSH
(
  ise_username IN VARCHAR2,
  ise_result OUT int
) return sys_refcursor as
BEGIN
  declare
    c integer;
```

```
 userid integer;
    resultSet SYS_REFCURSOR;
  begin
     IF ise_username = '*' then
      ise_result := 0;
      open resultSet for select GROUP_NAME from GROUPS;
     ELSE
      select count(*) into c from USERS where USERS. USERNAME = ise_username;
       select USER_ID into userid from USERS where USERS.USERNAME = ise_username;
       IF c > 0 then
          ise_result := 0;
          open resultSet for select GROUP_NAME from GROUPS where GROUP_ID IN ( SELECT m.GROUP_ID
from USER_GROUPS_MAPPING m where m.USER_ID = userid );
       ELSE
           ise_result := 3;
          open resultSet for select 0 from dual where 1=2;
       END IF;
     END IF;
    return resultSet;
   end;
END ;
```
#### 4. Zuordnen zu Abrufen von Gruppen

#### **ODBC List > OracleDB**

#### **ODBC Identity Source**

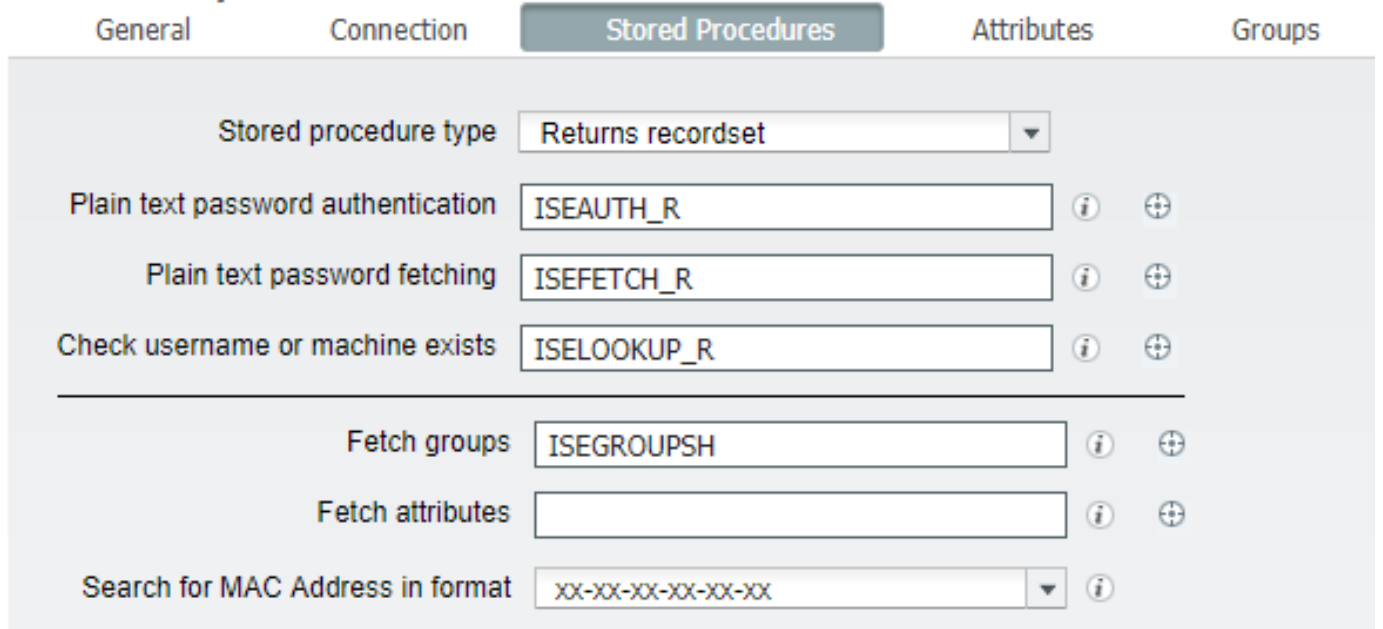

#### 5. Abrufen der Gruppen und Hinzufügen dieser Gruppen zur ODBC-Identitätsquelle

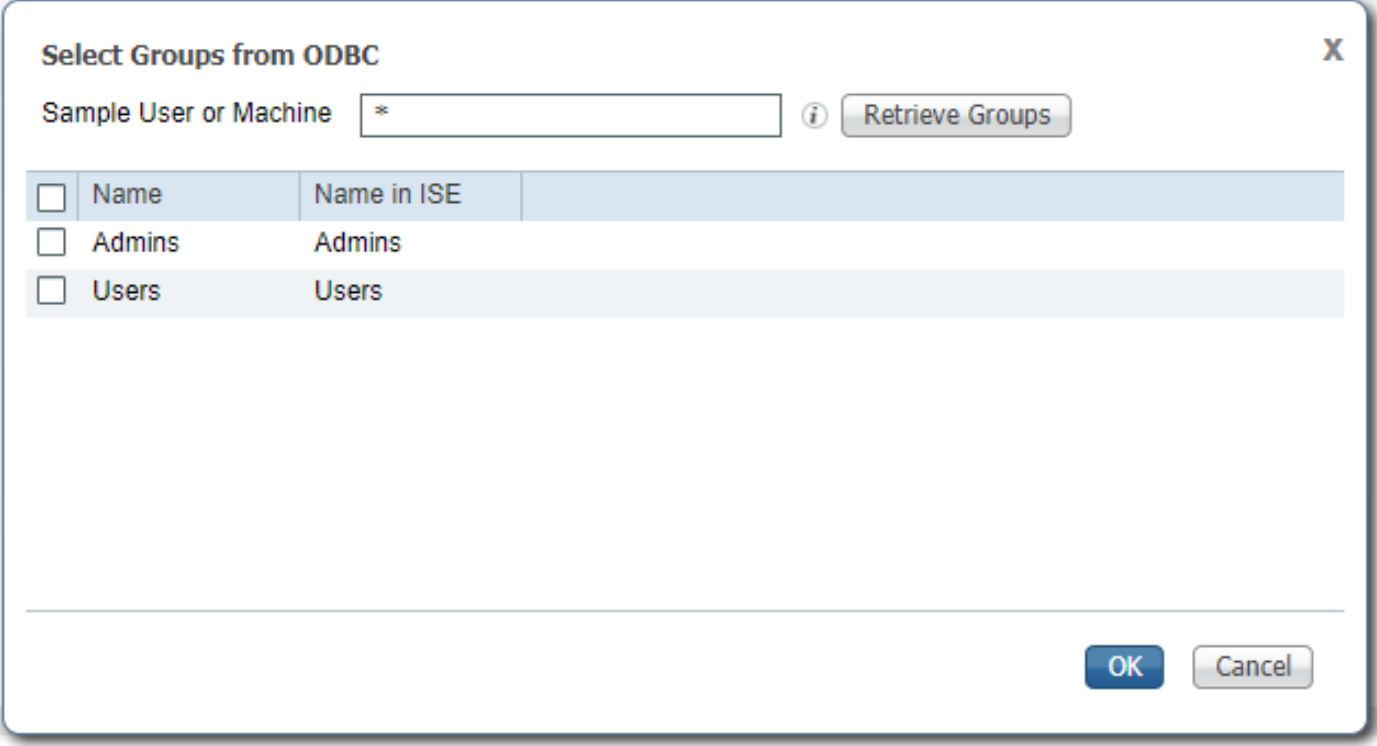

Wählen Sie die erforderlichen Gruppen aus, und klicken Sie auf OK. Sie werden auf der Registerkarte Gruppen angezeigt.

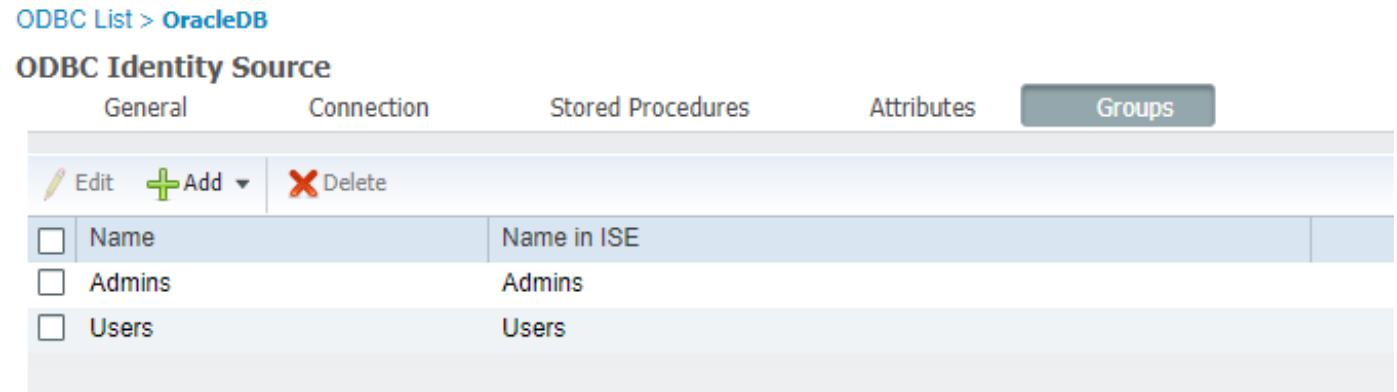

### Schritt 5: Konfigurieren des Abrufen von Attributen

1. Um dieses Beispiel zu vereinfachen, wird eine flache Tabelle für Attribute verwendet.

-------------------------------------------------------- -- DDL for Table ATTRIBUTES -------------------------------------------------------- CREATE TABLE "ISE"."ATTRIBUTES" ("USER\_ID" NUMBER(\*,0), "ATTR\_NAME" VARCHAR2(255 BYTE), "VALUE" VARCHAR2(255 BYTE) ) SEGMENT CREATION IMMEDIATE PCTFREE 10 PCTUSED 40 INITRANS 1 MAXTRANS 255 NOCOMPRESS LOGGING STORAGE(INITIAL 65536 NEXT 1048576 MINEXTENTS 1 MAXEXTENTS 2147483645 PCTINCREASE 0 FREELISTS 1 FREELIST GROUPS 1 BUFFER\_POOL DEFAULT FLASH\_CACHE DEFAULT CELL\_FLASH\_CACHE DEFAULT)

 TABLESPACE "USERS" ; -------------------------------------------------------- -- DDL for Index ATTRIBUTES\_PK -------------------------------------------------------- CREATE UNIQUE INDEX "ISE"."ATTRIBUTES\_PK" ON "ISE"."ATTRIBUTES" ("ATTR\_NAME", "USER\_ID") PCTFREE 10 INITRANS 2 MAXTRANS 255 STORAGE(INITIAL 65536 NEXT 1048576 MINEXTENTS 1 MAXEXTENTS 2147483645 PCTINCREASE 0 FREELISTS 1 FREELIST GROUPS 1 BUFFER\_POOL DEFAULT FLASH\_CACHE DEFAULT CELL\_FLASH\_CACHE DEFAULT) TABLESPACE "USERS" ; -------------------------------------------------------- -- Constraints for Table ATTRIBUTES -------------------------------------------------------- ALTER TABLE "ISE"."ATTRIBUTES" MODIFY ("USER\_ID" NOT NULL ENABLE); ALTER TABLE "ISE"."ATTRIBUTES" MODIFY ("ATTR\_NAME" NOT NULL ENABLE); ALTER TABLE "ISE"."ATTRIBUTES" ADD CONSTRAINT "ATTRIBUTES\_PK" PRIMARY KEY ("ATTR\_NAME", "USER\_ID") USING INDEX PCTFREE 10 INITRANS 2 MAXTRANS 255 STORAGE(INITIAL 65536 NEXT 1048576 MINEXTENTS 1 MAXEXTENTS 2147483645 PCTINCREASE 0 FREELISTS 1 FREELIST GROUPS 1 BUFFER\_POOL DEFAULT FLASH\_CACHE DEFAULT CELL\_FLASH\_CACHE DEFAULT) TABLESPACE "USERS" ENABLE;

#### Über die Benutzeroberfläche:

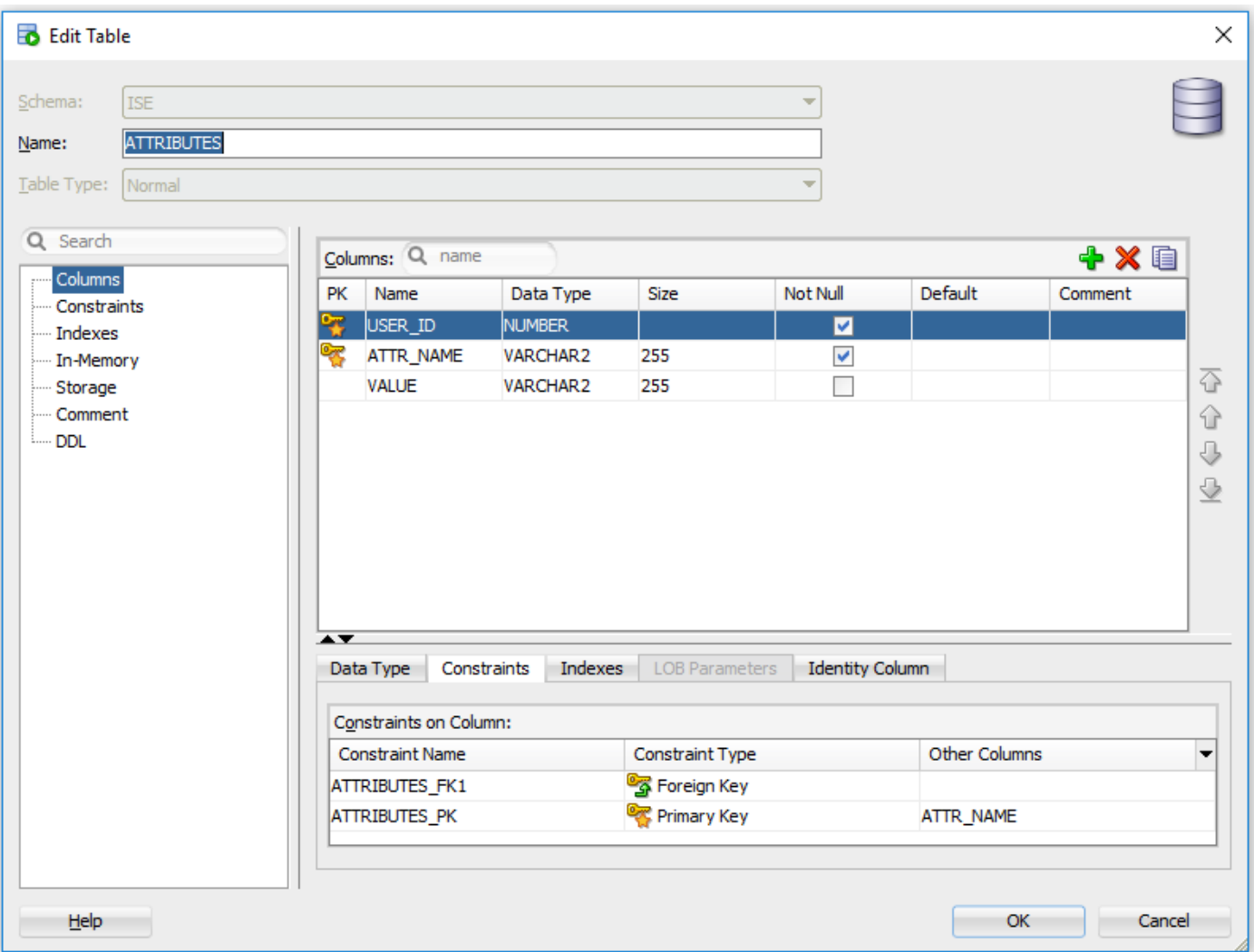

#### 2. Erstellen Sie einige Attribute für Benutzer

INSERT INTO "ISE"."ATTRIBUTES" (USER\_ID, ATTR\_NAME, VALUE) VALUES ('3', 'SecurityLevel', '15') INSERT INTO "ISE"."ATTRIBUTES" (USER\_ID, ATTR\_NAME, VALUE) VALUES ('1', 'SecurityLevel', '5') INSERT INTO "ISE"."ATTRIBUTES" (USER\_ID, ATTR\_NAME, VALUE) VALUES ('2', 'SecurityLevel', '10') 3. Erstellen einer Prozedur. Wie beim Abrufen von Gruppen werden alle eindeutigen Attribute zurückgegeben, wenn der Benutzername "\*" lautet.

```
create or replace function ISEATTRSH
(
  ise_username IN VARCHAR2,
  ise_result OUT int
) return sys_refcursor as
BEGIN
  declare
    c integer;
    userid integer;
    resultSet SYS_REFCURSOR;
  begin
    IF ise username = '*' then
     ise result := 0; open resultSet for select DISTINCT ATTR_NAME, '0' as "VAL" from ATTRIBUTES;
     ELSE
      select count(*) into c from USERS where USERS.USERNAME = ise_username;
      select USER_ID into userid from USERS where USERS.USERNAME = ise_username;
       if c > 0 then
           ise_result := 0;
           open resultSet for select ATTR_NAME, VALUE from ATTRIBUTES where USER_ID = userid;
       ELSE
          ise_result := 3; open resultSet for select 0 from dual where 1=2;
      END TF;
     END IF;
    return resultSet;
   end;
END ;
```
#### 4. Zuordnen zu Attributen abrufen

#### **ODBC List > OracleDB**

#### **ODBC Identity Source**

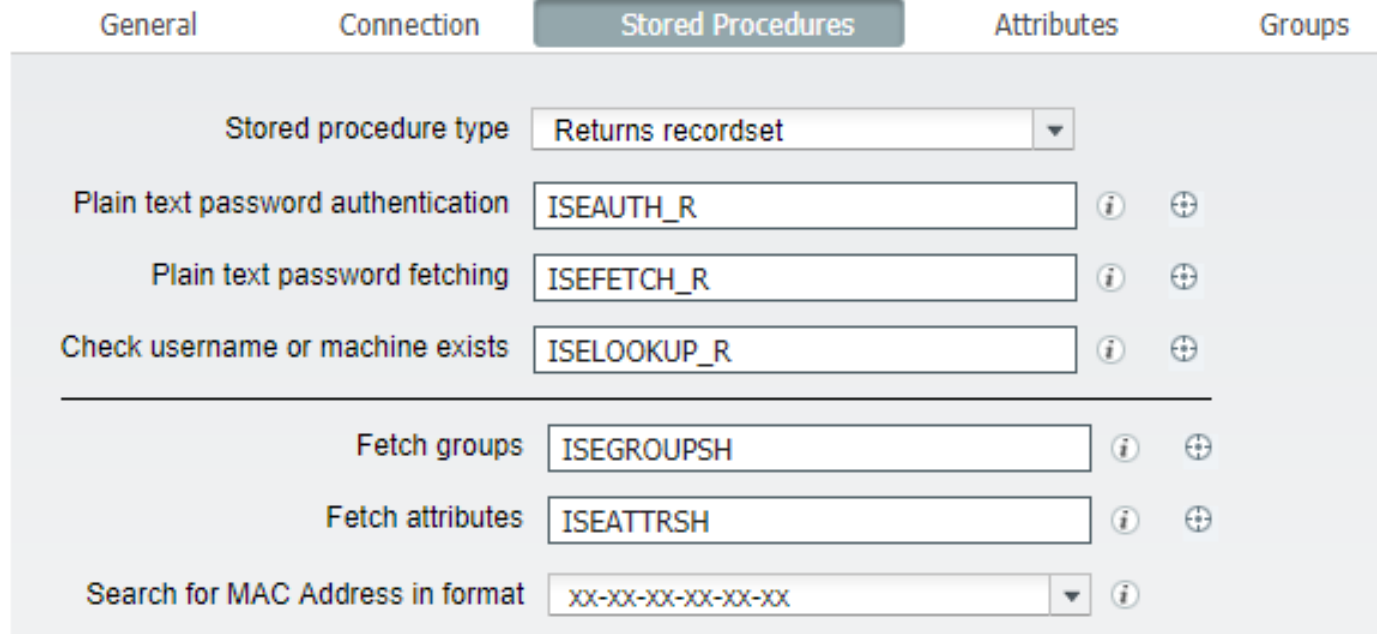

#### 5. Abrufen der Attribute

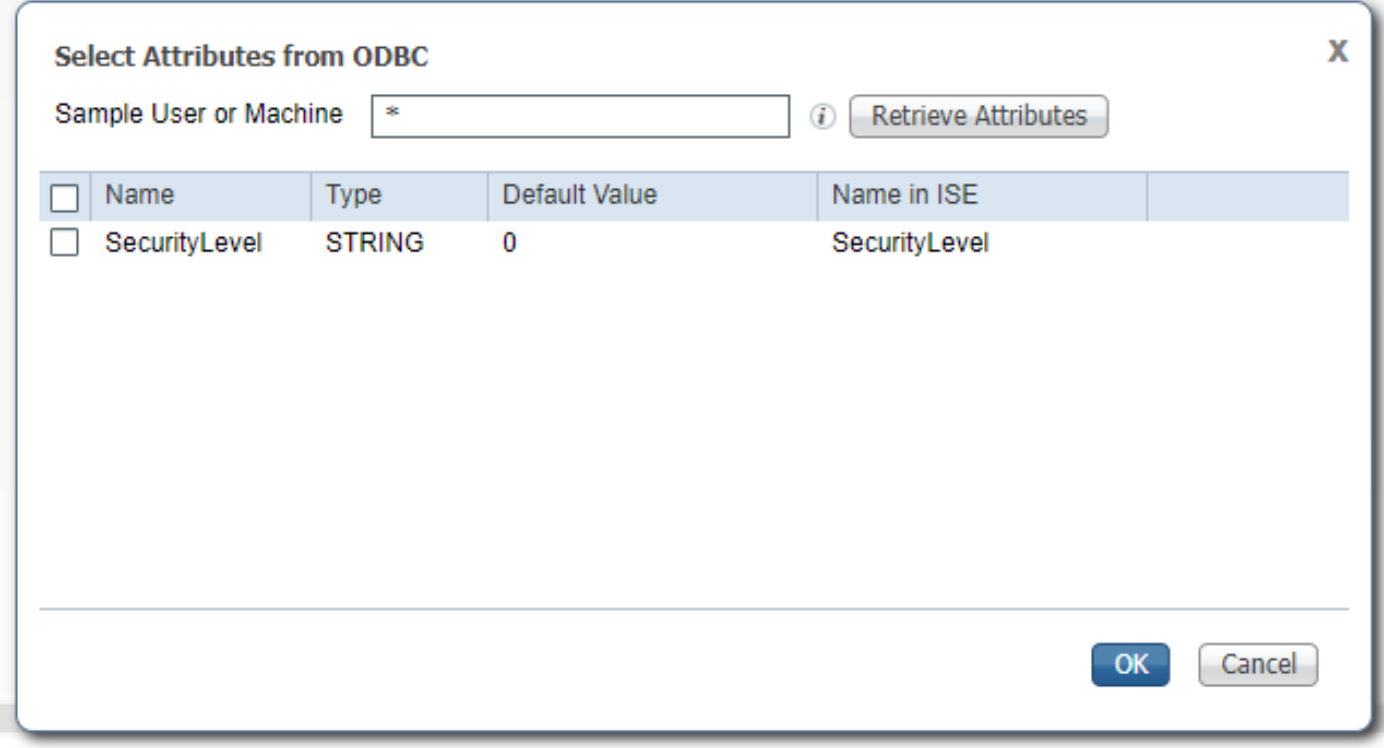

Wählen Sie Attribute aus, und klicken Sie auf OK.

### Schritt 6: Authentifizierungs-/Autorisierungsrichtlinien konfigurieren

In diesem Beispiel wurden die folgenden einfachen Autorisierungsrichtlinien konfiguriert:

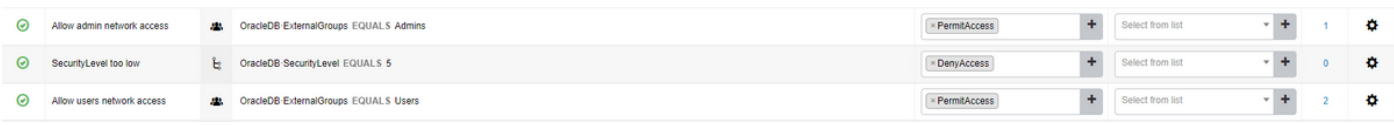

Benutzer mit SecurityLevel = 5 werden abgelehnt.

### Schritt 7: Hinzufügen von Oracle ODBC zu Identitätsquellensequenzen

Navigieren Sie zu Administration > Identity Management > Identity Source Sequences, wählen Sie Ihre Sequenz aus, und fügen Sie ODBC zur folgenden Sequenz hinzu:

#### Identity Source Sequences List > All\_User\_ID\_Stores

#### **Identity Source Sequence**

#### v Identity Source Sequence

\* Name All\_User\_ID\_Stores **Description** A built-in Identity Sequence to include all User Identity Stores

#### Certificate Based Authentication

Ø Select Certificate Authentication Profile Preloaded\_Certificate\_P ▼

#### **v** Authentication Search List

#### A set of identity sources that will be accessed in sequence until first authentication succeeds

Available

#### Selected

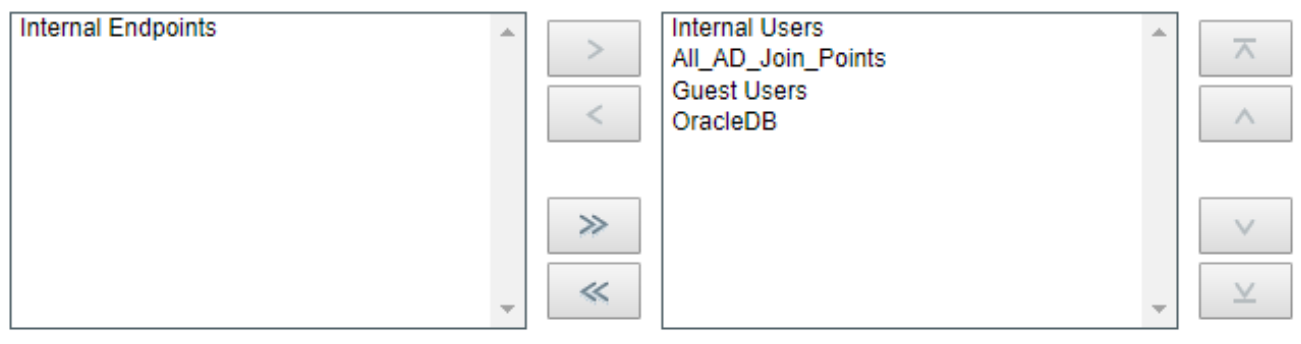

#### Advanced Search List Settings

If a selected identity store cannot be accessed for authentication

- ◯ Do not access other stores in the sequence and set the "AuthenticationStatus" attribute to "ProcessError"
- ⊙ Treat as if the user was not found and proceed to the next store in the sequence

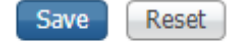

Speichern Sie sie.

## Überprüfen

Sie sollten jetzt Benutzer über ODBC authentifizieren und deren Gruppen und Attribute abrufen können.

#### RADIUS-Live-Protokolle

Führen Sie einige Authentifizierungen durch, und navigieren Sie zu Operations > RADIUS > Live Logs (Vorgänge > RADIUS > Live-Protokolle).

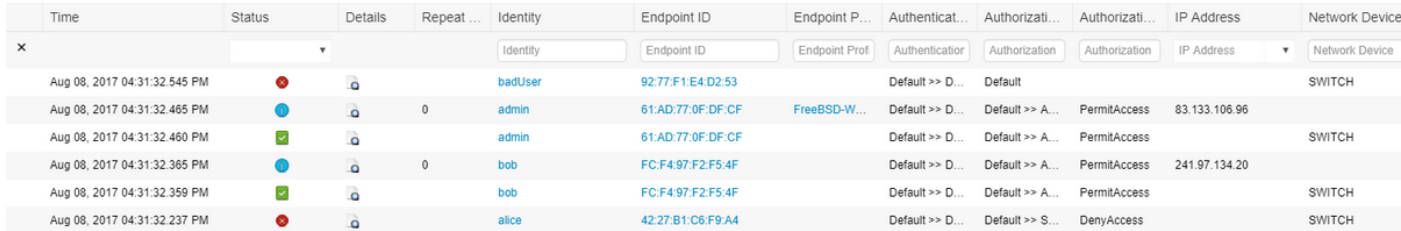

Wie Sie sehen, hat Alice für Benutzer SecurityLevel = 5, daher wurde der Zugriff abgelehnt.

### **Detailbericht**

Klicken Sie für die interessante Sitzung in der Spalte Details auf den Detailbericht, um den Ablauf zu überprüfen.

Detaillierter Bericht für die Alice-Funktion des Benutzers (wegen niedriger Sicherheitsstufe abgelehnt):